## **TRANSFER IMAGES**

 $HQ$  3072 $\times$ 2304

4

HQ 3072×2304

.<br>برا

## **a. Install the software**

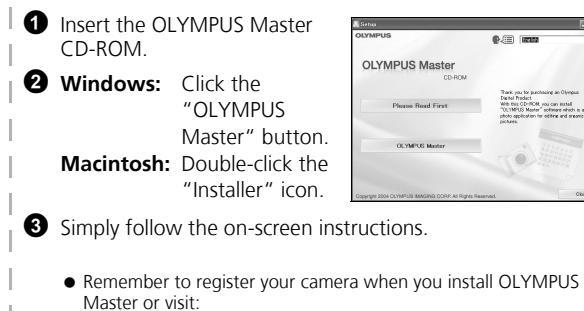

## USB cable  $(2)$ **Come**  $_{\tiny{\textregistered}}$ **2** Select [PC] on the monitor, and press  $\circledast$ . USB  $\overline{\text{N}}$ PC EASY PRINT CUSTOM PRINT **EXIT**

www.olympusamerica.com/prodreg

**1** Connect the camera and computer using the USB cable (included).  $\bullet$  The monitor will turn on automatically

 Your PC will now recognize your camera as a removable storage drive.

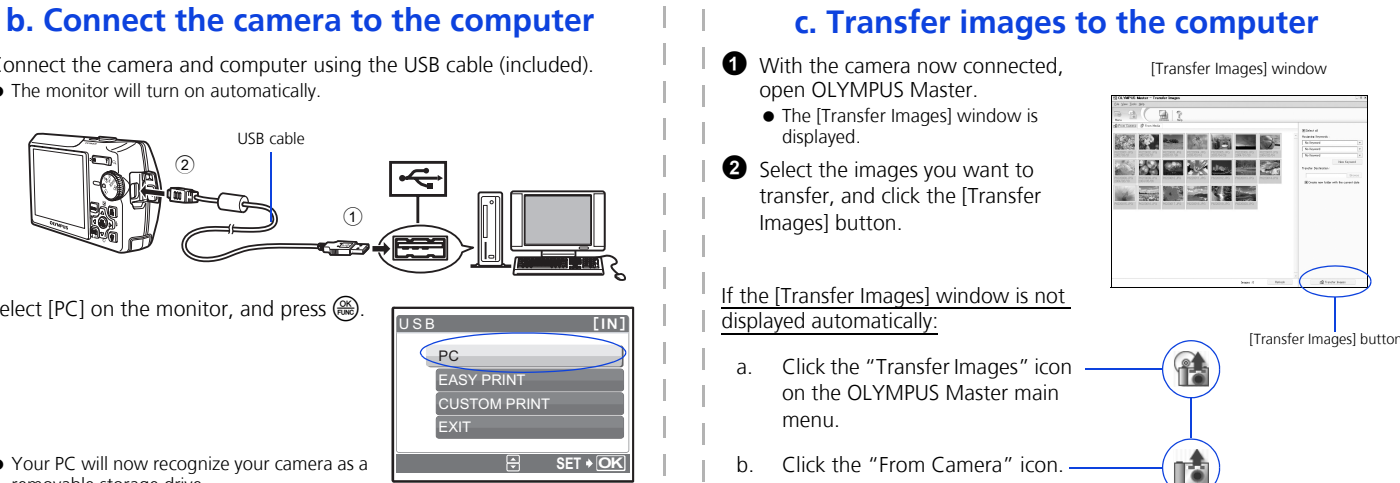

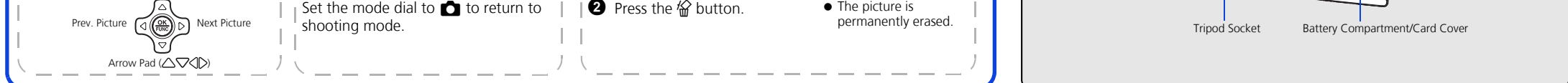

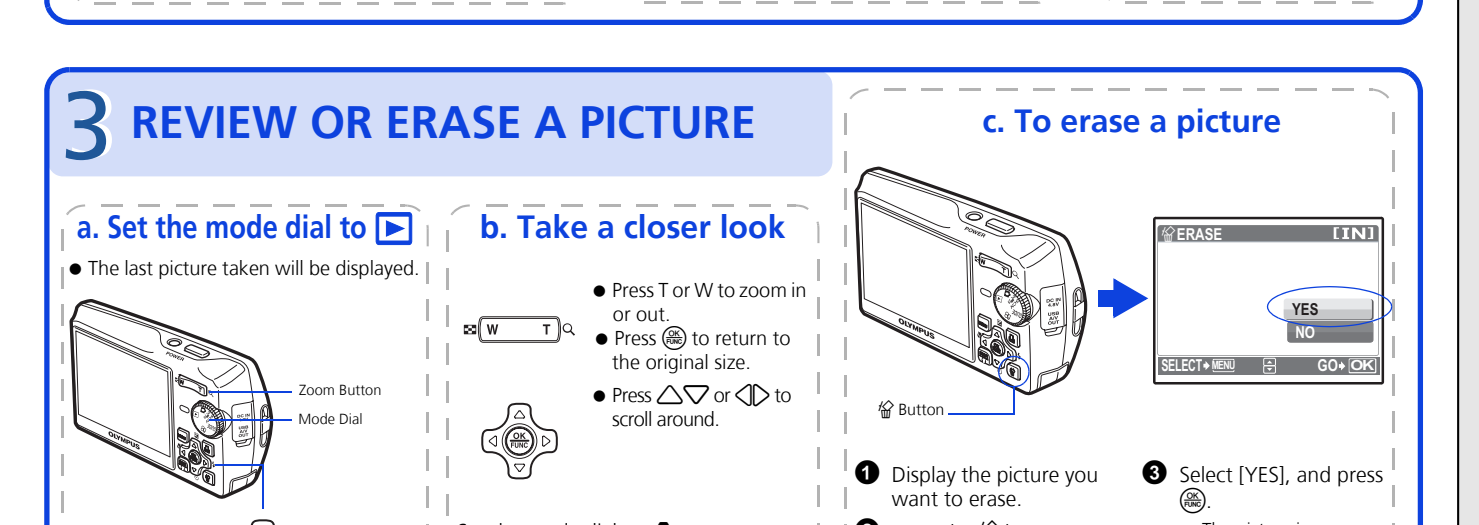

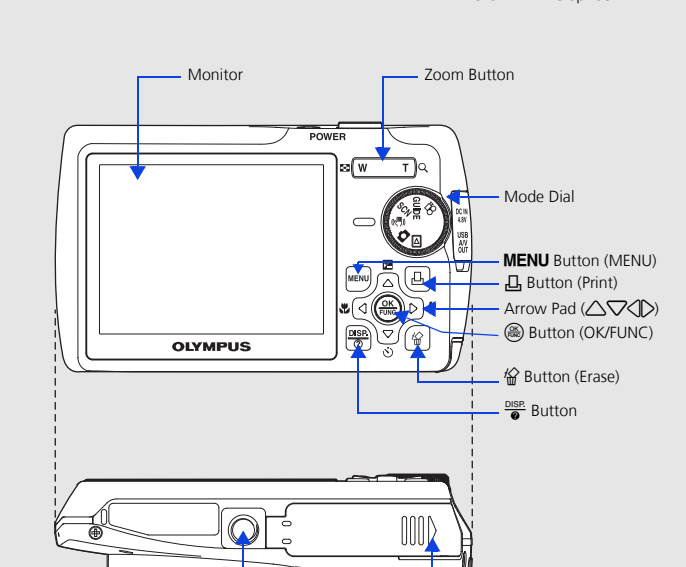

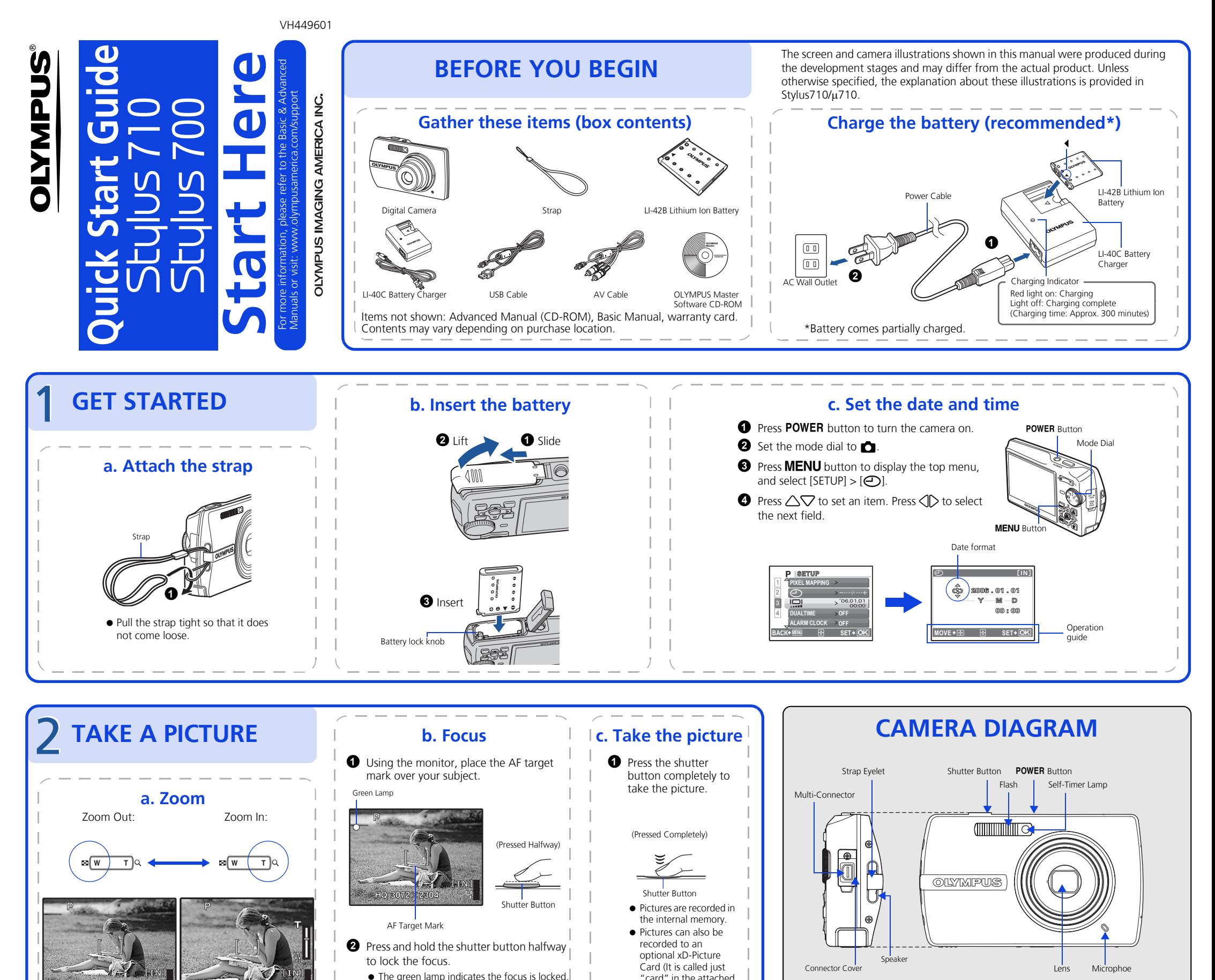

"card" in the attached instruction manual.)

Free Manuals Download Website [http://myh66.com](http://myh66.com/) [http://usermanuals.us](http://usermanuals.us/) [http://www.somanuals.com](http://www.somanuals.com/) [http://www.4manuals.cc](http://www.4manuals.cc/) [http://www.manual-lib.com](http://www.manual-lib.com/) [http://www.404manual.com](http://www.404manual.com/) [http://www.luxmanual.com](http://www.luxmanual.com/) [http://aubethermostatmanual.com](http://aubethermostatmanual.com/) Golf course search by state [http://golfingnear.com](http://www.golfingnear.com/)

Email search by domain

[http://emailbydomain.com](http://emailbydomain.com/) Auto manuals search

[http://auto.somanuals.com](http://auto.somanuals.com/) TV manuals search

[http://tv.somanuals.com](http://tv.somanuals.com/)